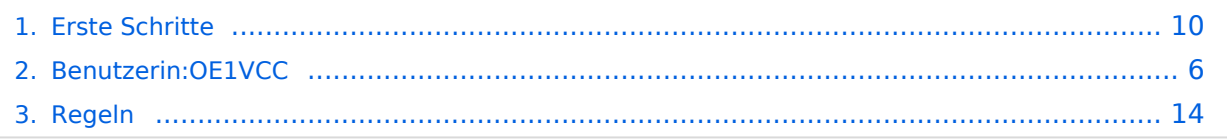

## **1.1 Erste Schritte im Wiki**

[Versionsgeschichte interaktiv durchsuchen](https://wiki.oevsv.at) [VisuellWikitext](https://wiki.oevsv.at)

#### **[Version vom 25. Februar 2021, 20:37 Uhr](#page-9-0) [\(Quelltext anzeigen\)](#page-9-0)**

[OE1VCC](#page-5-0) ([Diskussion](https://wiki.oevsv.at/w/index.php?title=Benutzerin_Diskussion:OE1VCC&action=view) | [Beiträge\)](https://wiki.oevsv.at/wiki/Spezial:Beitr%C3%A4ge/OE1VCC) (Die Seite wurde neu angelegt: "=== Es ist ganz einfach === Das Anlegen neuer Seiten (neuer Artikel) und das Bearbeiten bestehender Beiträge, sowie das Verlinken von Seiten im Wiki oder exte…") [Markierung:](https://wiki.oevsv.at/wiki/Spezial:Markierungen) [Visuelle Bearbeitung](https://wiki.oevsv.at/w/index.php?title=Project:VisualEditor&action=view)

#### **[Version vom 25. Februar 2021, 20:56 Uhr](#page-9-0) ([Quelltext anzeigen](#page-9-0))**

[OE1VCC](#page-5-0) [\(Diskussion](https://wiki.oevsv.at/w/index.php?title=Benutzerin_Diskussion:OE1VCC&action=view) | [Beiträge](https://wiki.oevsv.at/wiki/Spezial:Beitr%C3%A4ge/OE1VCC)) K [Markierung](https://wiki.oevsv.at/wiki/Spezial:Markierungen): [Visuelle Bearbeitung](https://wiki.oevsv.at/w/index.php?title=Project:VisualEditor&action=view)

[Zum nächsten Versionsunterschied →](#page-9-0)

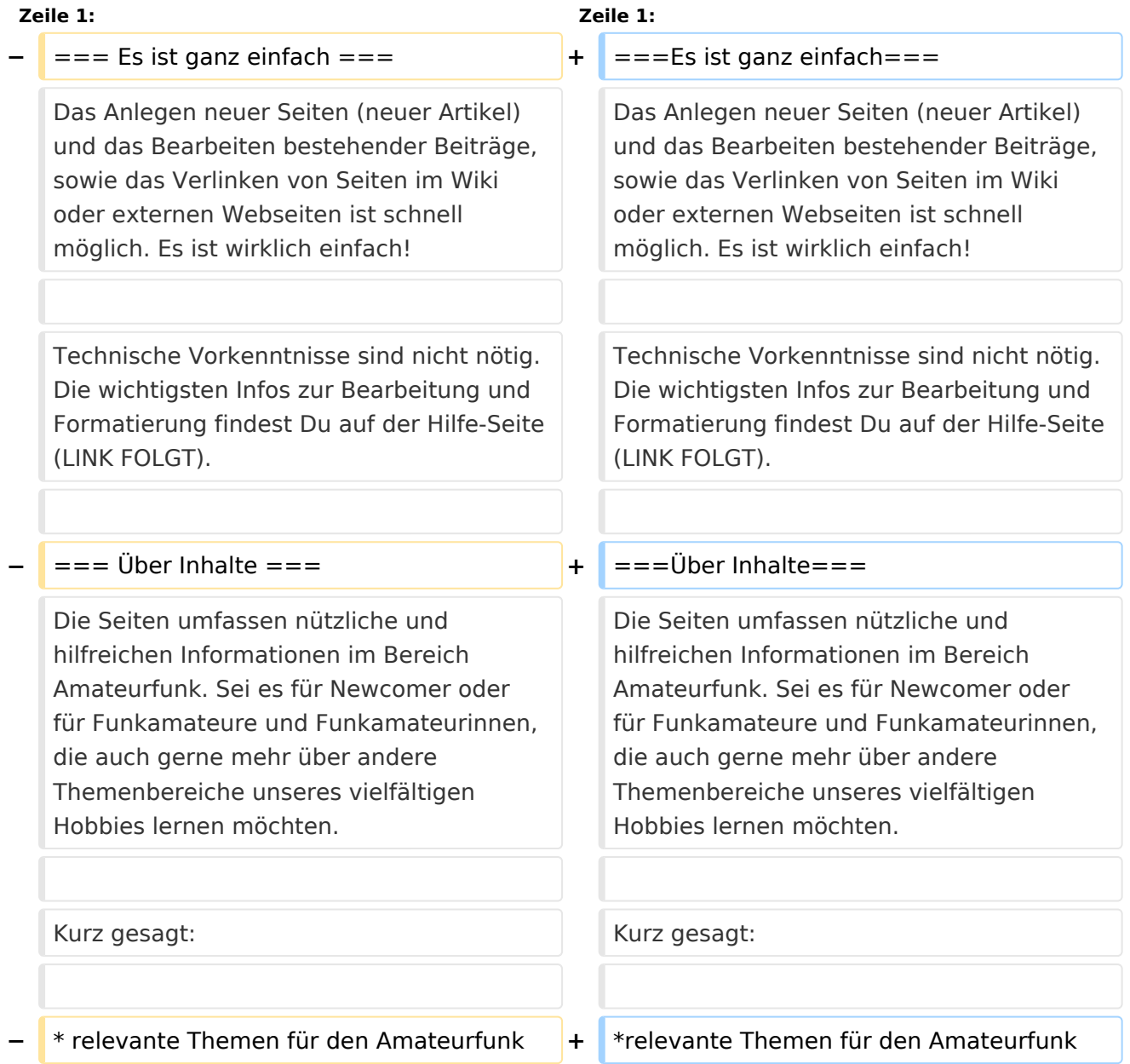

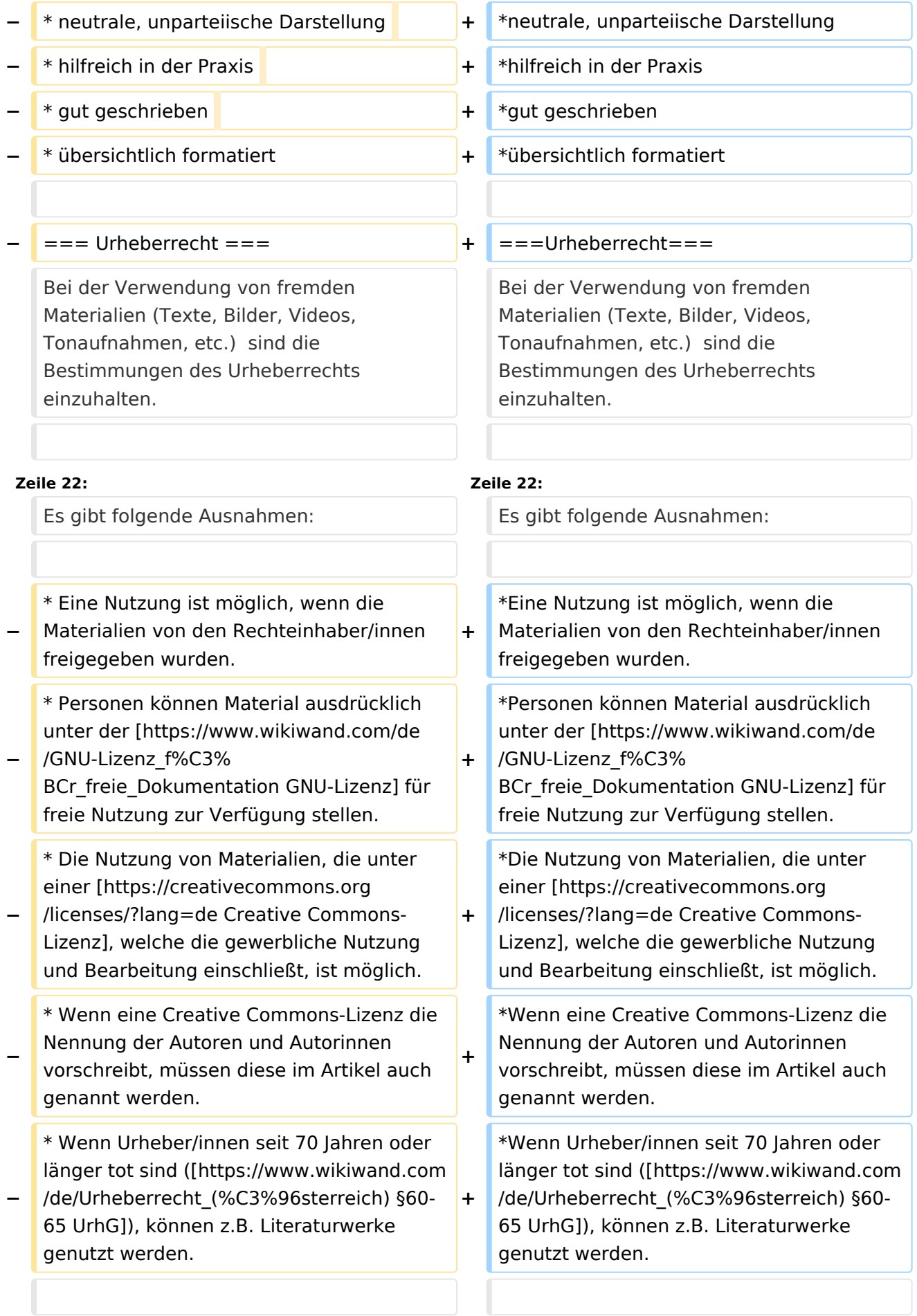

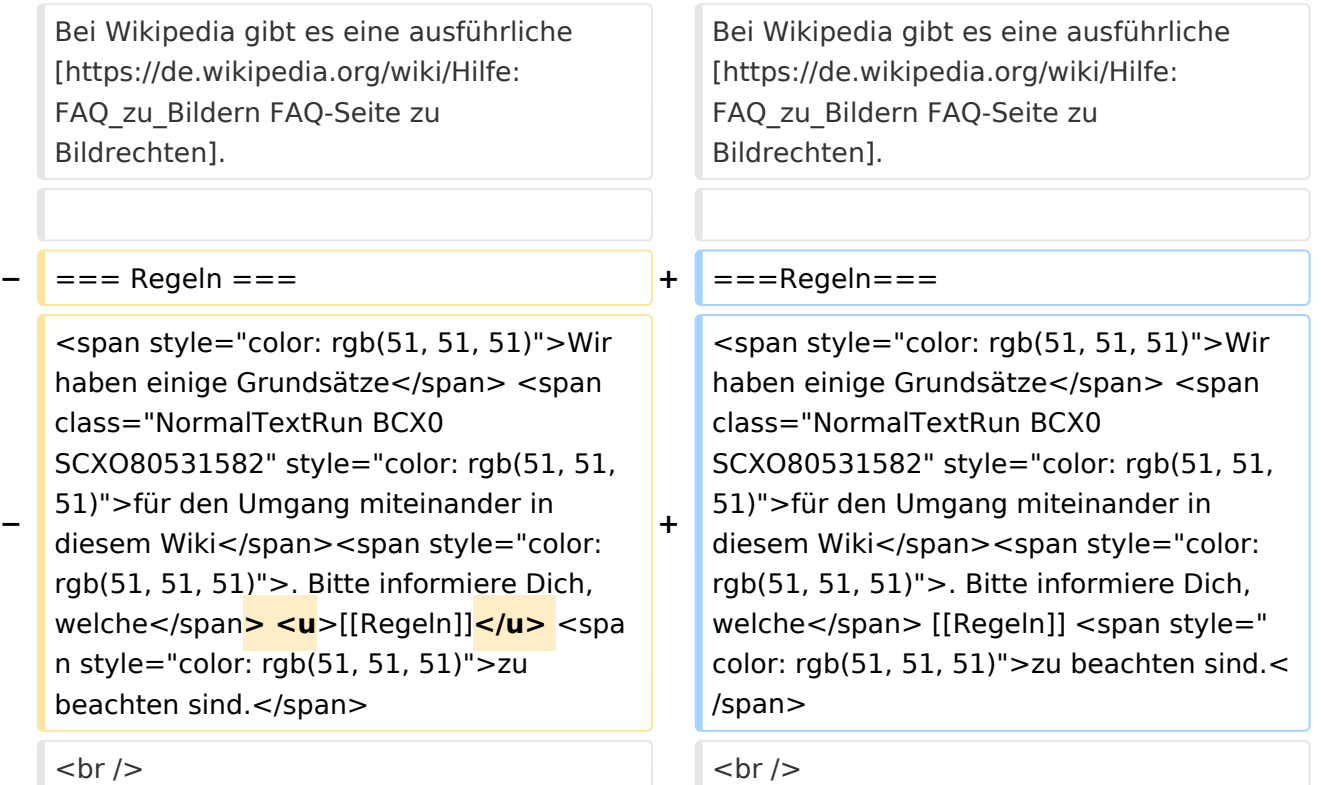

# Version vom 25. Februar 2021, 20:56 Uhr

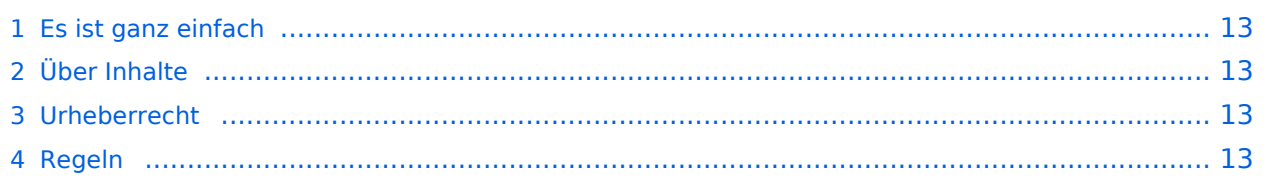

Das Anlegen neuer Seiten (neuer Artikel) und das Bearbeiten bestehender Beiträge, sowie das Verlinken von Seiten im Wiki oder externen Webseiten ist schnell möglich. Es ist wirklich einfach!

Technische Vorkenntnisse sind nicht nötig. Die wichtigsten Infos zur Bearbeitung und Formatierung findest Du auf der Hilfe-Seite (LINK FOLGT).

### **Über Inhalte**

Die Seiten umfassen nützliche und hilfreichen Informationen im Bereich Amateurfunk. Sei es für Newcomer oder für Funkamateure und Funkamateurinnen, die auch gerne mehr über andere Themenbereiche unseres vielfältigen Hobbies lernen möchten.

Kurz gesagt:

- relevante Themen für den Amateurfunk
- neutrale, unparteiische Darstellung
- hilfreich in der Praxis
- gut geschrieben
- übersichtlich formatiert

#### **Urheberrecht**

Bei der Verwendung von fremden Materialien (Texte, Bilder, Videos, Tonaufnahmen, etc.) sind die Bestimmungen des Urheberrechts einzuhalten.

#### **Grundsätzlich gilt: Verwende keine urheberrechtlich geschützten Materialien ohne die Einwilligung der Rechtsinhaber!**

Es gibt folgende Ausnahmen:

- Eine Nutzung ist möglich, wenn die Materialien von den Rechteinhaber/innen freigegeben wurden.
- **Personen können Material ausdrücklich unter der [GNU-Lizenz](https://www.wikiwand.com/de/GNU-Lizenz_f%C3%BCr_freie_Dokumentation) für freie Nutzung zur Verfügung** stellen.
- Die Nutzung von Materialien, die unter einer [Creative Commons-Lizenz](https://creativecommons.org/licenses/?lang=de), welche die gewerbliche Nutzung und Bearbeitung einschließt, ist möglich.
- Wenn eine Creative Commons-Lizenz die Nennung der Autoren und Autorinnen vorschreibt, müssen diese im Artikel auch genannt werden.
- Wenn Urheber/innen seit 70 Jahren oder länger tot sind ([§60-65 UrhG\)](https://www.wikiwand.com/de/Urheberrecht_(%C3%96sterreich)), können z.B. Literaturwerke genutzt werden.

Bei Wikipedia gibt es eine ausführliche [FAQ-Seite zu Bildrechten](https://de.wikipedia.org/wiki/Hilfe:FAQ_zu_Bildern).

#### **Regeln**

## <span id="page-5-0"></span>**Erste Schritte: Unterschied zwischen den Versionen**

[Versionsgeschichte interaktiv durchsuchen](https://wiki.oevsv.at) [VisuellWikitext](https://wiki.oevsv.at)

#### **[Version vom 25. Februar 2021, 20:37 Uhr](#page-9-0) [\(Quelltext anzeigen\)](#page-9-0)**

[OE1VCC](#page-5-0) ([Diskussion](https://wiki.oevsv.at/w/index.php?title=Benutzerin_Diskussion:OE1VCC&action=view) | [Beiträge\)](https://wiki.oevsv.at/wiki/Spezial:Beitr%C3%A4ge/OE1VCC) (Die Seite wurde neu angelegt:  $n ==$  Es ist ganz einfach === Das Anlegen neuer Seiten (neuer Artikel) und das Bearbeiten bestehender Beiträge, sowie das Verlinken von Seiten im Wiki oder exte…") [Markierung:](https://wiki.oevsv.at/wiki/Spezial:Markierungen) [Visuelle Bearbeitung](https://wiki.oevsv.at/w/index.php?title=Project:VisualEditor&action=view)

### **[Version vom 25. Februar 2021, 20:56 Uhr](#page-9-0) ([Quelltext anzeigen](#page-9-0))**

[OE1VCC](#page-5-0) [\(Diskussion](https://wiki.oevsv.at/w/index.php?title=Benutzerin_Diskussion:OE1VCC&action=view) | [Beiträge](https://wiki.oevsv.at/wiki/Spezial:Beitr%C3%A4ge/OE1VCC)) K [Markierung](https://wiki.oevsv.at/wiki/Spezial:Markierungen): [Visuelle Bearbeitung](https://wiki.oevsv.at/w/index.php?title=Project:VisualEditor&action=view) [Zum nächsten Versionsunterschied →](#page-9-0)

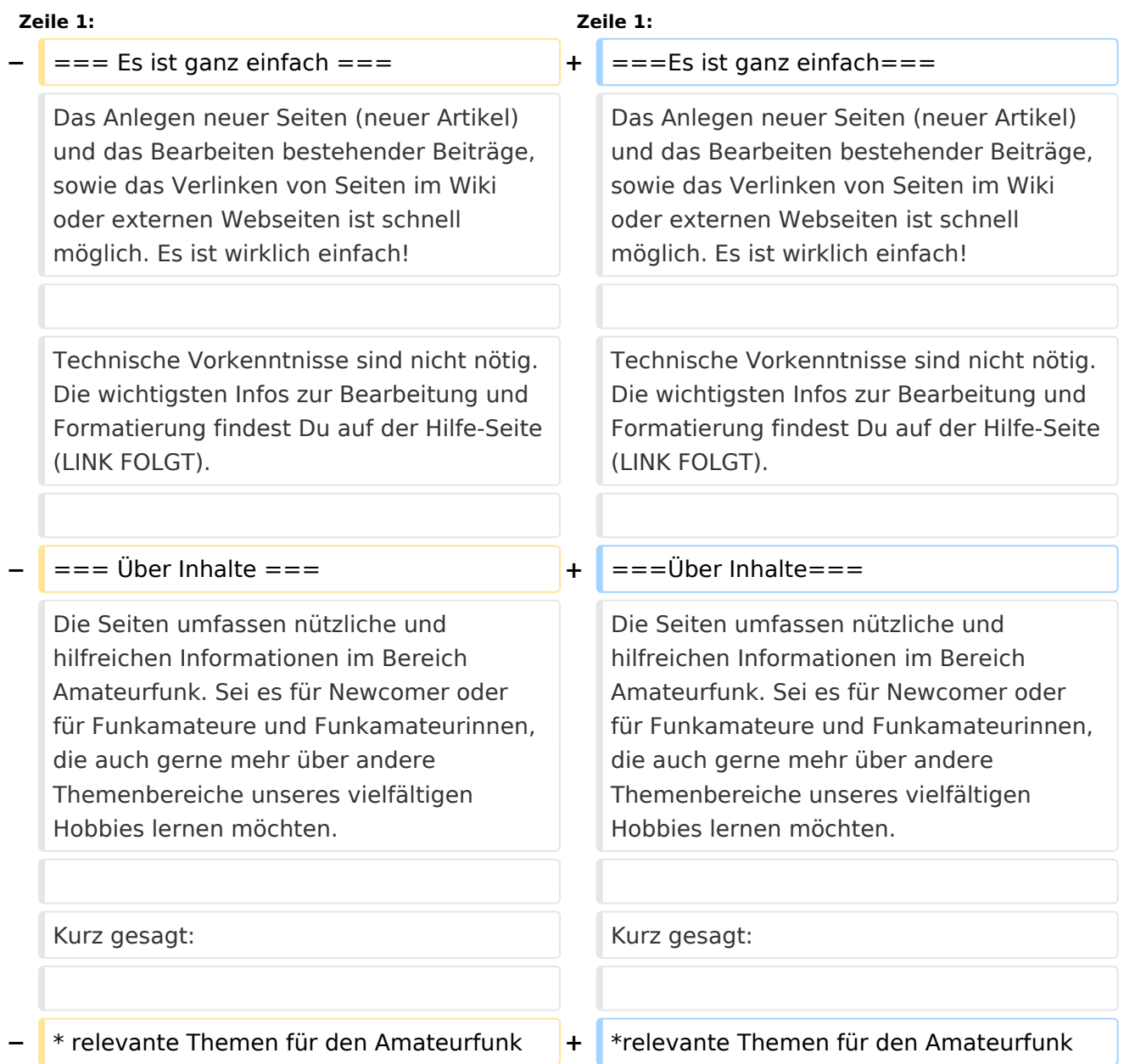

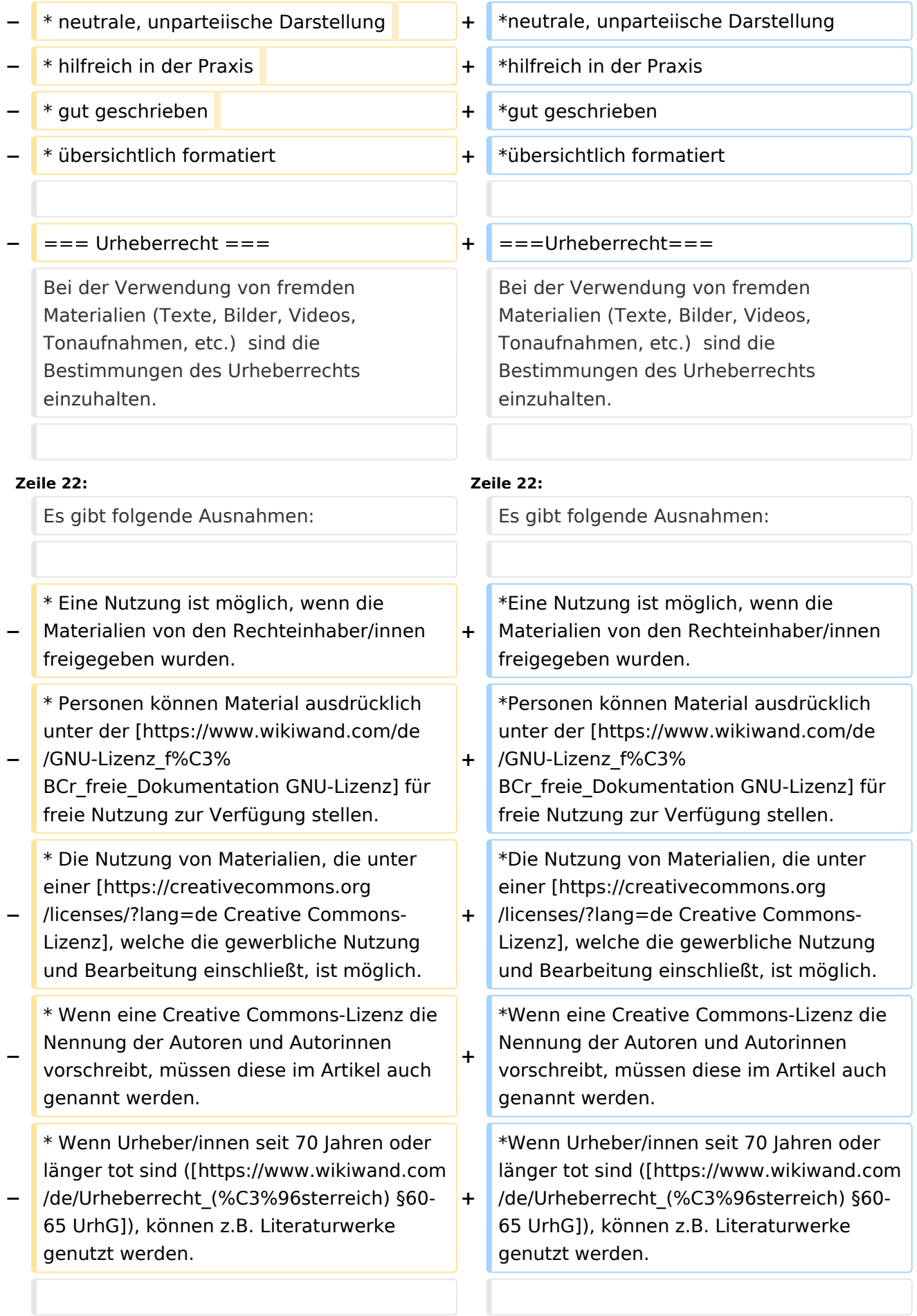

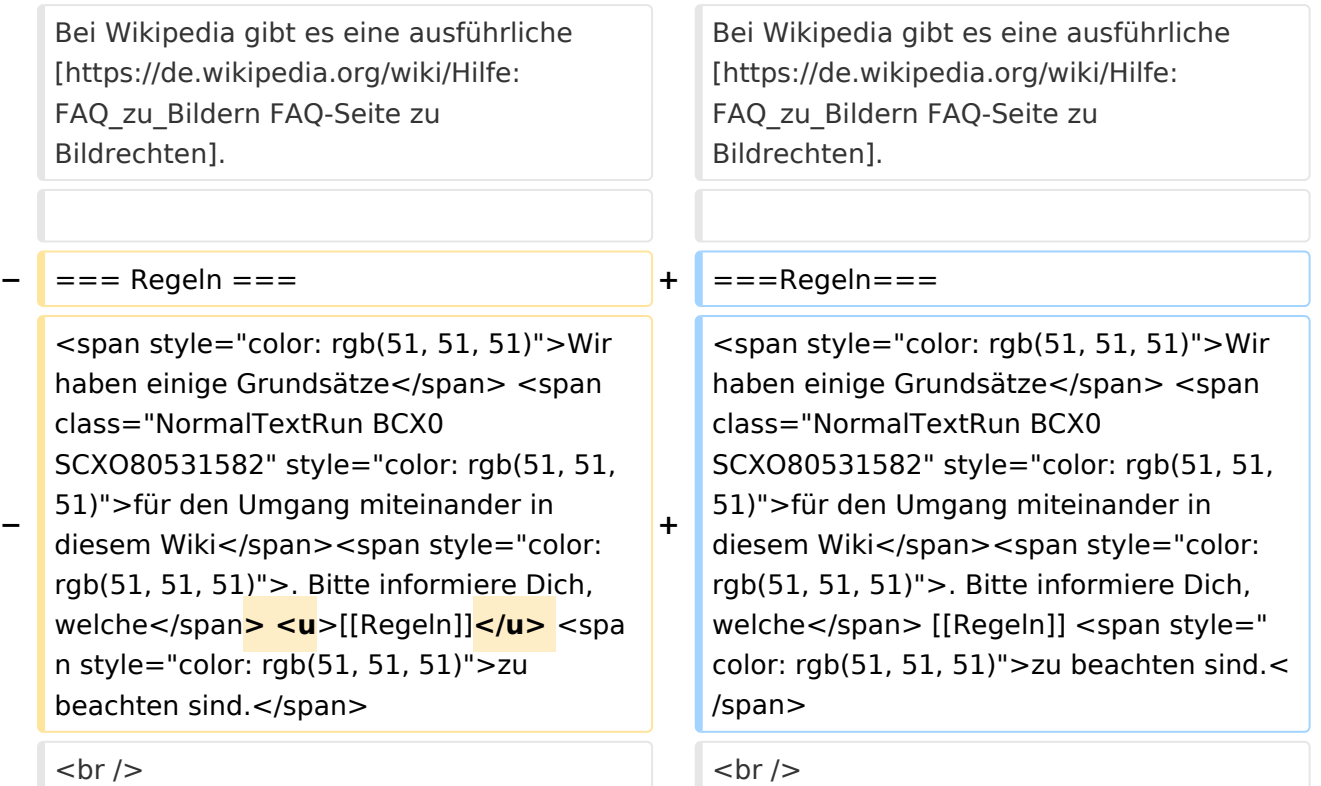

# Version vom 25. Februar 2021, 20:56 Uhr

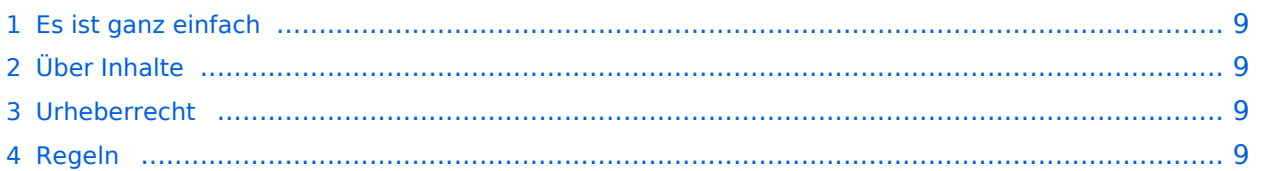

<span id="page-8-0"></span>Das Anlegen neuer Seiten (neuer Artikel) und das Bearbeiten bestehender Beiträge, sowie das Verlinken von Seiten im Wiki oder externen Webseiten ist schnell möglich. Es ist wirklich einfach!

Technische Vorkenntnisse sind nicht nötig. Die wichtigsten Infos zur Bearbeitung und Formatierung findest Du auf der Hilfe-Seite (LINK FOLGT).

### <span id="page-8-1"></span>**Über Inhalte**

Die Seiten umfassen nützliche und hilfreichen Informationen im Bereich Amateurfunk. Sei es für Newcomer oder für Funkamateure und Funkamateurinnen, die auch gerne mehr über andere Themenbereiche unseres vielfältigen Hobbies lernen möchten.

Kurz gesagt:

- relevante Themen für den Amateurfunk
- neutrale, unparteiische Darstellung
- hilfreich in der Praxis
- gut geschrieben
- übersichtlich formatiert

#### <span id="page-8-2"></span>**Urheberrecht**

Bei der Verwendung von fremden Materialien (Texte, Bilder, Videos, Tonaufnahmen, etc.) sind die Bestimmungen des Urheberrechts einzuhalten.

#### **Grundsätzlich gilt: Verwende keine urheberrechtlich geschützten Materialien ohne die Einwilligung der Rechtsinhaber!**

Es gibt folgende Ausnahmen:

- Eine Nutzung ist möglich, wenn die Materialien von den Rechteinhaber/innen freigegeben wurden.
- **Personen können Material ausdrücklich unter der [GNU-Lizenz](https://www.wikiwand.com/de/GNU-Lizenz_f%C3%BCr_freie_Dokumentation) für freie Nutzung zur Verfügung** stellen.
- Die Nutzung von Materialien, die unter einer [Creative Commons-Lizenz](https://creativecommons.org/licenses/?lang=de), welche die gewerbliche Nutzung und Bearbeitung einschließt, ist möglich.
- Wenn eine Creative Commons-Lizenz die Nennung der Autoren und Autorinnen vorschreibt, müssen diese im Artikel auch genannt werden.
- Wenn Urheber/innen seit 70 Jahren oder länger tot sind ([§60-65 UrhG\)](https://www.wikiwand.com/de/Urheberrecht_(%C3%96sterreich)), können z.B. Literaturwerke genutzt werden.

Bei Wikipedia gibt es eine ausführliche [FAQ-Seite zu Bildrechten](https://de.wikipedia.org/wiki/Hilfe:FAQ_zu_Bildern).

#### <span id="page-8-3"></span>**Regeln**

## <span id="page-9-0"></span>**1.1 Erste Schritte im Wiki**

[Versionsgeschichte interaktiv durchsuchen](https://wiki.oevsv.at) [VisuellWikitext](https://wiki.oevsv.at)

#### **[Version vom 25. Februar 2021, 20:37 Uhr](#page-9-0) [\(Quelltext anzeigen\)](#page-9-0)**

[OE1VCC](#page-5-0) ([Diskussion](https://wiki.oevsv.at/w/index.php?title=Benutzerin_Diskussion:OE1VCC&action=view) | [Beiträge\)](https://wiki.oevsv.at/wiki/Spezial:Beitr%C3%A4ge/OE1VCC) (Die Seite wurde neu angelegt: "=== Es ist ganz einfach === Das Anlegen neuer Seiten (neuer Artikel) und das Bearbeiten bestehender Beiträge, sowie das Verlinken von Seiten im Wiki oder exte…") [Markierung:](https://wiki.oevsv.at/wiki/Spezial:Markierungen) [Visuelle Bearbeitung](https://wiki.oevsv.at/w/index.php?title=Project:VisualEditor&action=view)

#### **[Version vom 25. Februar 2021, 20:56 Uhr](#page-9-0) ([Quelltext anzeigen](#page-9-0))**

[OE1VCC](#page-5-0) [\(Diskussion](https://wiki.oevsv.at/w/index.php?title=Benutzerin_Diskussion:OE1VCC&action=view) | [Beiträge](https://wiki.oevsv.at/wiki/Spezial:Beitr%C3%A4ge/OE1VCC)) K [Markierung](https://wiki.oevsv.at/wiki/Spezial:Markierungen): [Visuelle Bearbeitung](https://wiki.oevsv.at/w/index.php?title=Project:VisualEditor&action=view)

[Zum nächsten Versionsunterschied →](#page-9-0)

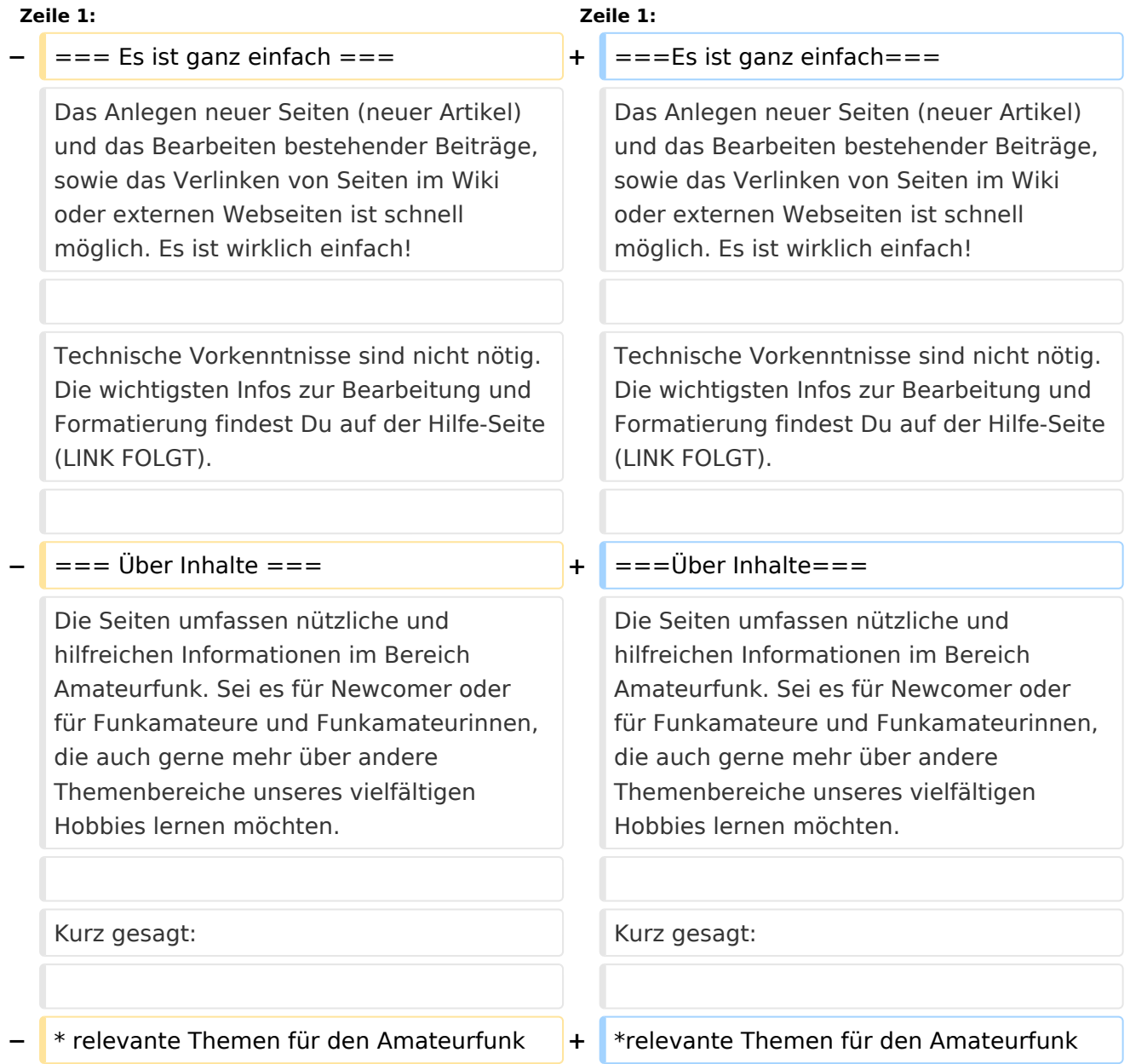

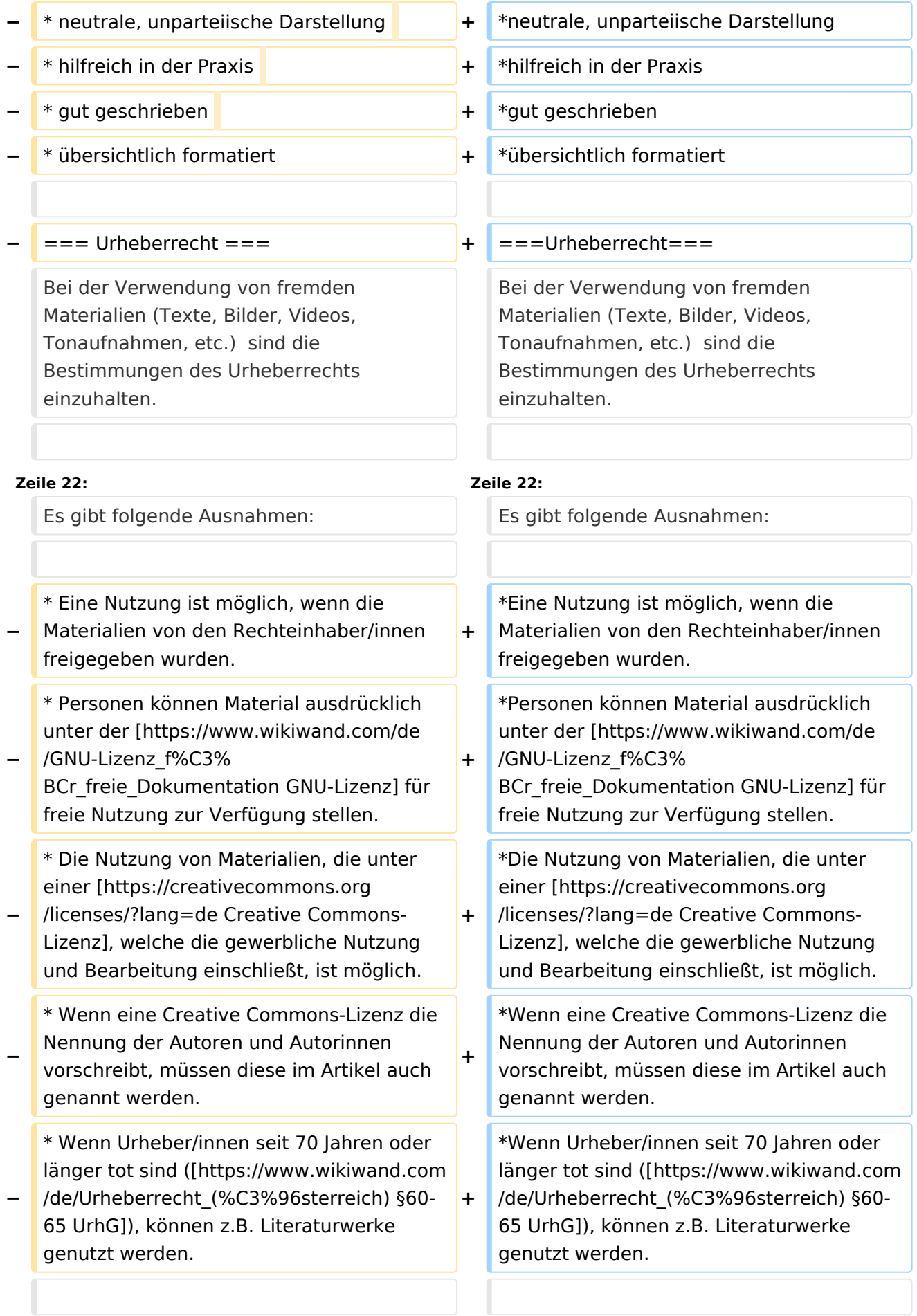

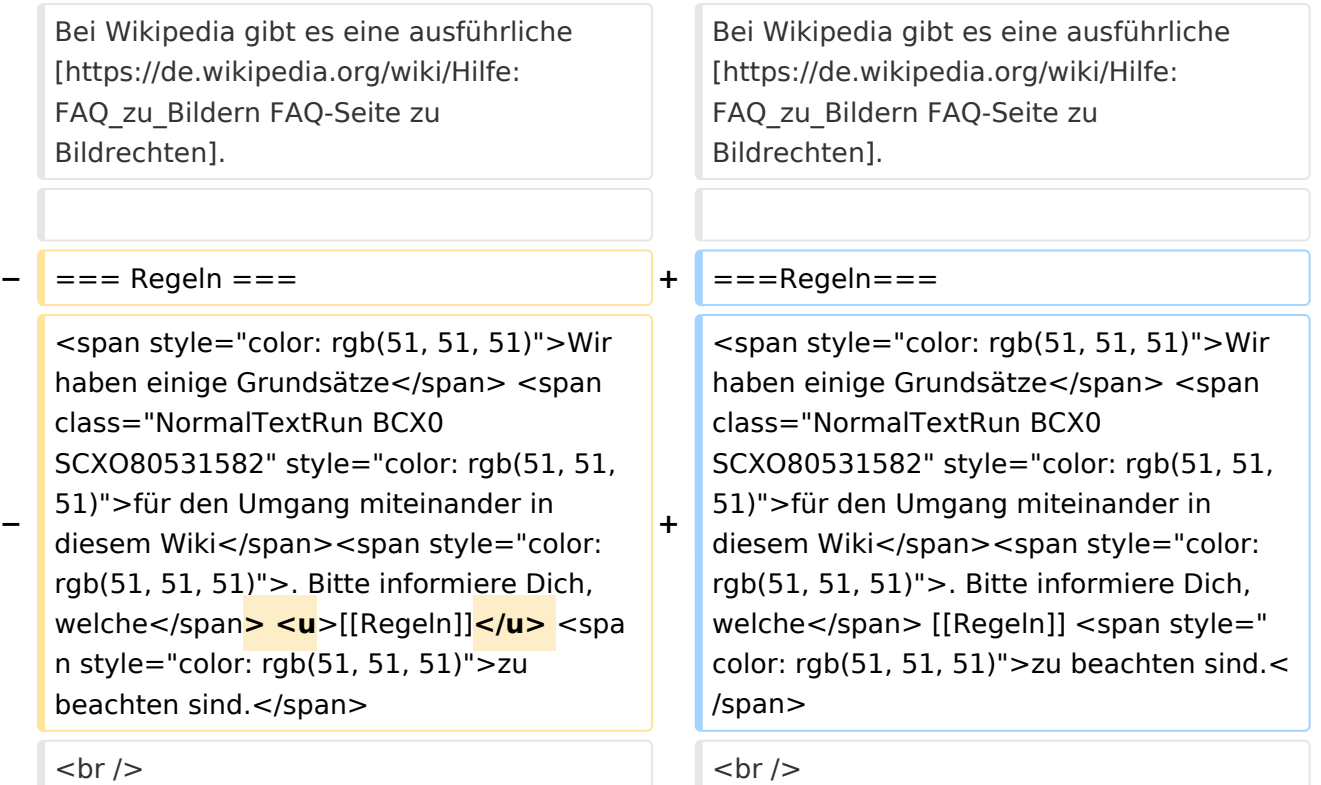

# Version vom 25. Februar 2021, 20:56 Uhr

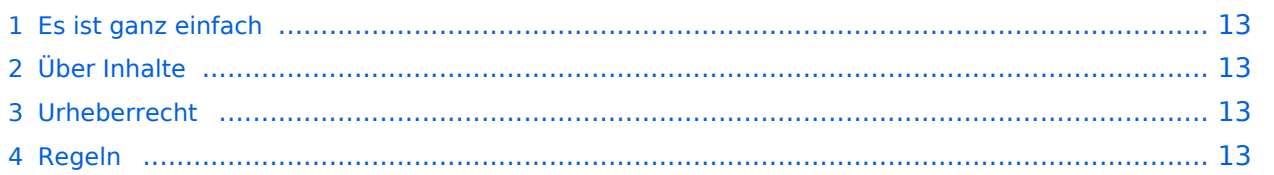

<span id="page-12-0"></span>Das Anlegen neuer Seiten (neuer Artikel) und das Bearbeiten bestehender Beiträge, sowie das Verlinken von Seiten im Wiki oder externen Webseiten ist schnell möglich. Es ist wirklich einfach!

Technische Vorkenntnisse sind nicht nötig. Die wichtigsten Infos zur Bearbeitung und Formatierung findest Du auf der Hilfe-Seite (LINK FOLGT).

### <span id="page-12-1"></span>**Über Inhalte**

Die Seiten umfassen nützliche und hilfreichen Informationen im Bereich Amateurfunk. Sei es für Newcomer oder für Funkamateure und Funkamateurinnen, die auch gerne mehr über andere Themenbereiche unseres vielfältigen Hobbies lernen möchten.

Kurz gesagt:

- relevante Themen für den Amateurfunk
- neutrale, unparteiische Darstellung
- hilfreich in der Praxis
- gut geschrieben
- übersichtlich formatiert

#### <span id="page-12-2"></span>**Urheberrecht**

Bei der Verwendung von fremden Materialien (Texte, Bilder, Videos, Tonaufnahmen, etc.) sind die Bestimmungen des Urheberrechts einzuhalten.

#### **Grundsätzlich gilt: Verwende keine urheberrechtlich geschützten Materialien ohne die Einwilligung der Rechtsinhaber!**

Es gibt folgende Ausnahmen:

- Eine Nutzung ist möglich, wenn die Materialien von den Rechteinhaber/innen freigegeben wurden.
- **Personen können Material ausdrücklich unter der [GNU-Lizenz](https://www.wikiwand.com/de/GNU-Lizenz_f%C3%BCr_freie_Dokumentation) für freie Nutzung zur Verfügung** stellen.
- Die Nutzung von Materialien, die unter einer [Creative Commons-Lizenz](https://creativecommons.org/licenses/?lang=de), welche die gewerbliche Nutzung und Bearbeitung einschließt, ist möglich.
- Wenn eine Creative Commons-Lizenz die Nennung der Autoren und Autorinnen vorschreibt, müssen diese im Artikel auch genannt werden.
- Wenn Urheber/innen seit 70 Jahren oder länger tot sind ([§60-65 UrhG\)](https://www.wikiwand.com/de/Urheberrecht_(%C3%96sterreich)), können z.B. Literaturwerke genutzt werden.

Bei Wikipedia gibt es eine ausführliche [FAQ-Seite zu Bildrechten](https://de.wikipedia.org/wiki/Hilfe:FAQ_zu_Bildern).

#### <span id="page-12-3"></span>**Regeln**

## <span id="page-13-0"></span>**1.2 Regeln im Umgang miteinander**

[Versionsgeschichte interaktiv durchsuchen](https://wiki.oevsv.at) [VisuellWikitext](https://wiki.oevsv.at)

#### **[Version vom 25. Februar 2021, 20:37 Uhr](#page-9-0) [\(Quelltext anzeigen\)](#page-9-0)**

[OE1VCC](#page-5-0) ([Diskussion](https://wiki.oevsv.at/w/index.php?title=Benutzerin_Diskussion:OE1VCC&action=view) | [Beiträge\)](https://wiki.oevsv.at/wiki/Spezial:Beitr%C3%A4ge/OE1VCC) (Die Seite wurde neu angelegt: "=== Es ist ganz einfach === Das Anlegen neuer Seiten (neuer Artikel) und das Bearbeiten bestehender Beiträge, sowie das Verlinken von Seiten im Wiki oder exte…") [Markierung:](https://wiki.oevsv.at/wiki/Spezial:Markierungen) [Visuelle Bearbeitung](https://wiki.oevsv.at/w/index.php?title=Project:VisualEditor&action=view)

#### **[Version vom 25. Februar 2021, 20:56 Uhr](#page-9-0) ([Quelltext anzeigen](#page-9-0))**

[OE1VCC](#page-5-0) [\(Diskussion](https://wiki.oevsv.at/w/index.php?title=Benutzerin_Diskussion:OE1VCC&action=view) | [Beiträge](https://wiki.oevsv.at/wiki/Spezial:Beitr%C3%A4ge/OE1VCC)) K [Markierung](https://wiki.oevsv.at/wiki/Spezial:Markierungen): [Visuelle Bearbeitung](https://wiki.oevsv.at/w/index.php?title=Project:VisualEditor&action=view) [Zum nächsten Versionsunterschied →](#page-9-0)

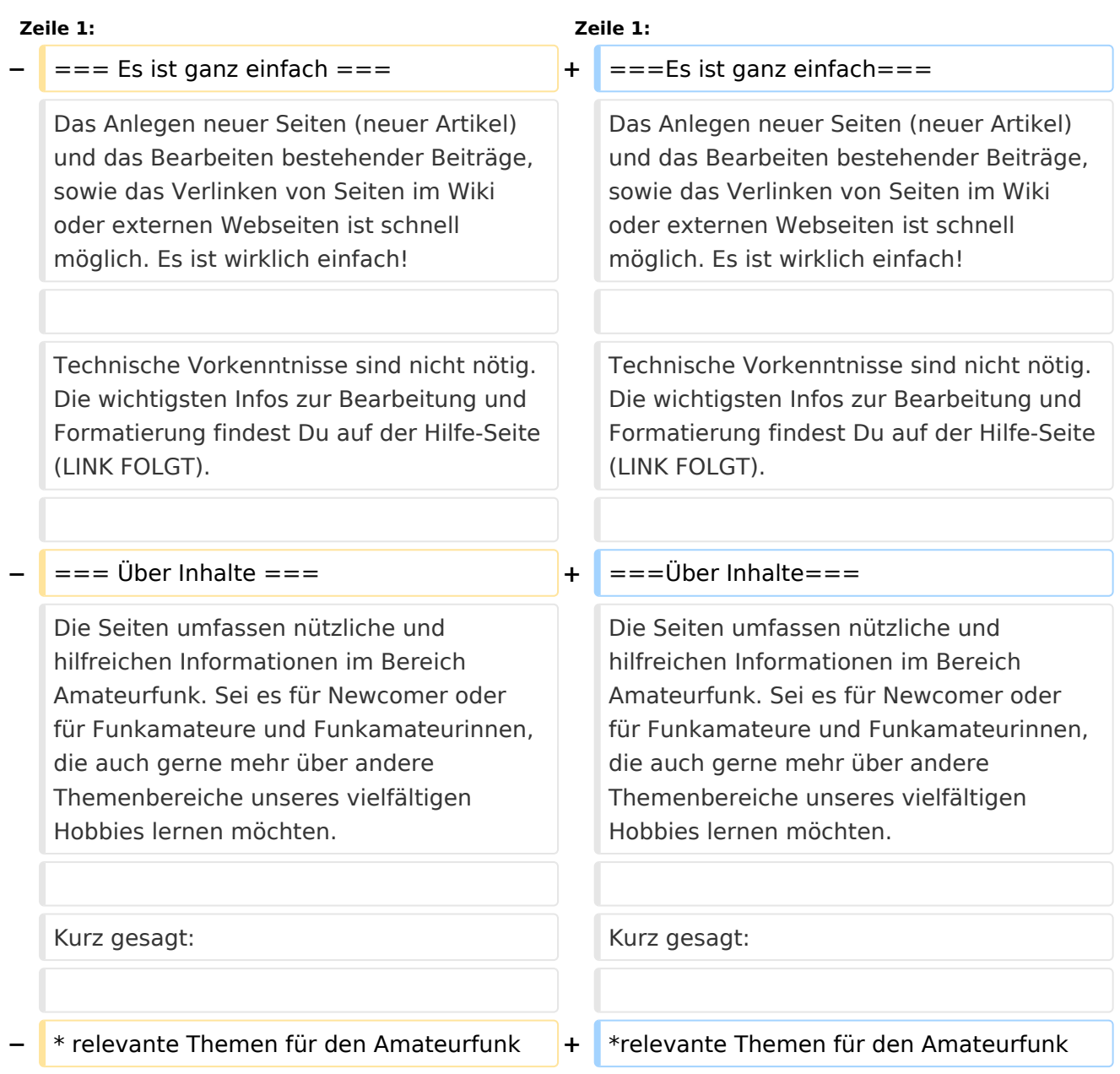

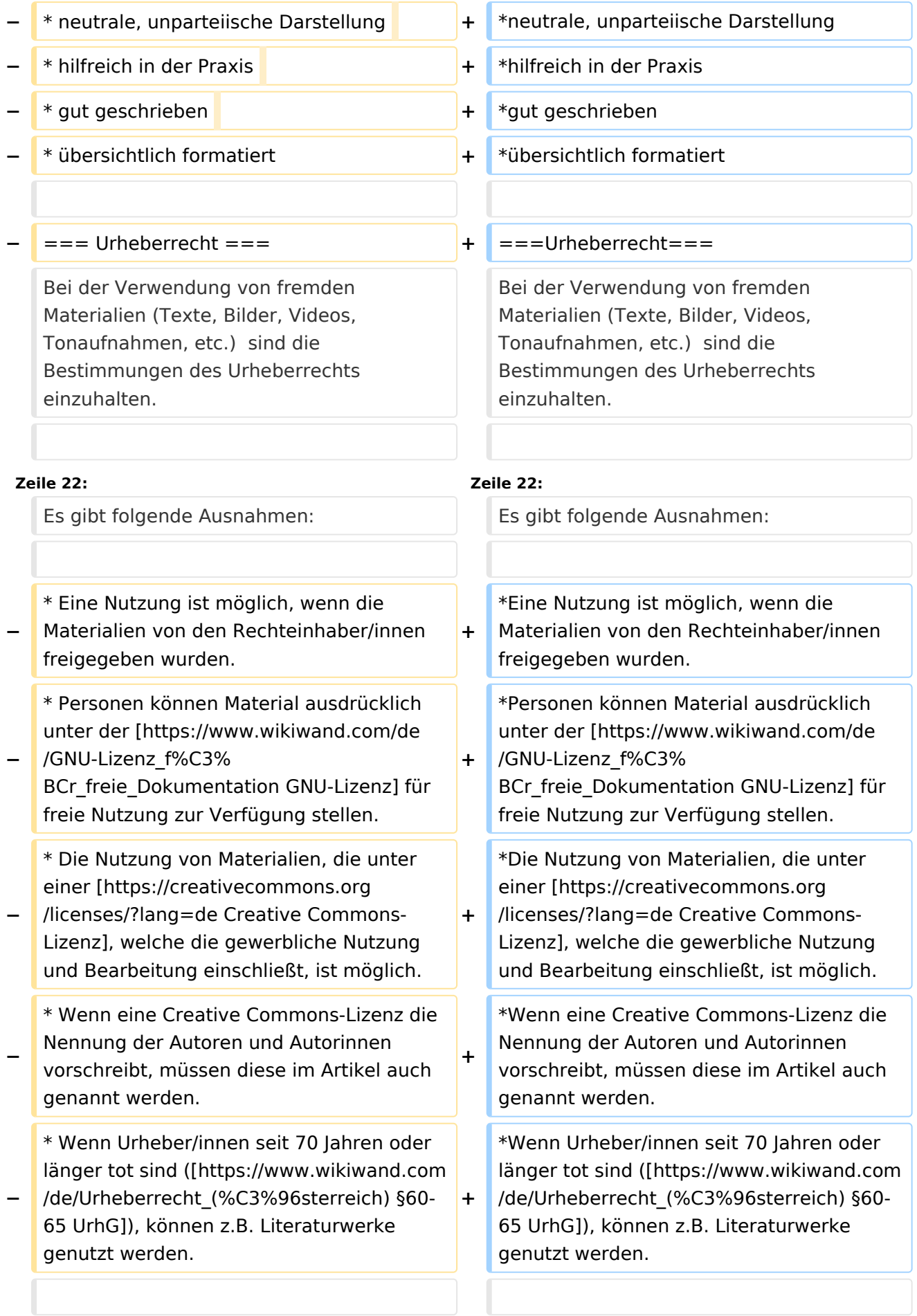

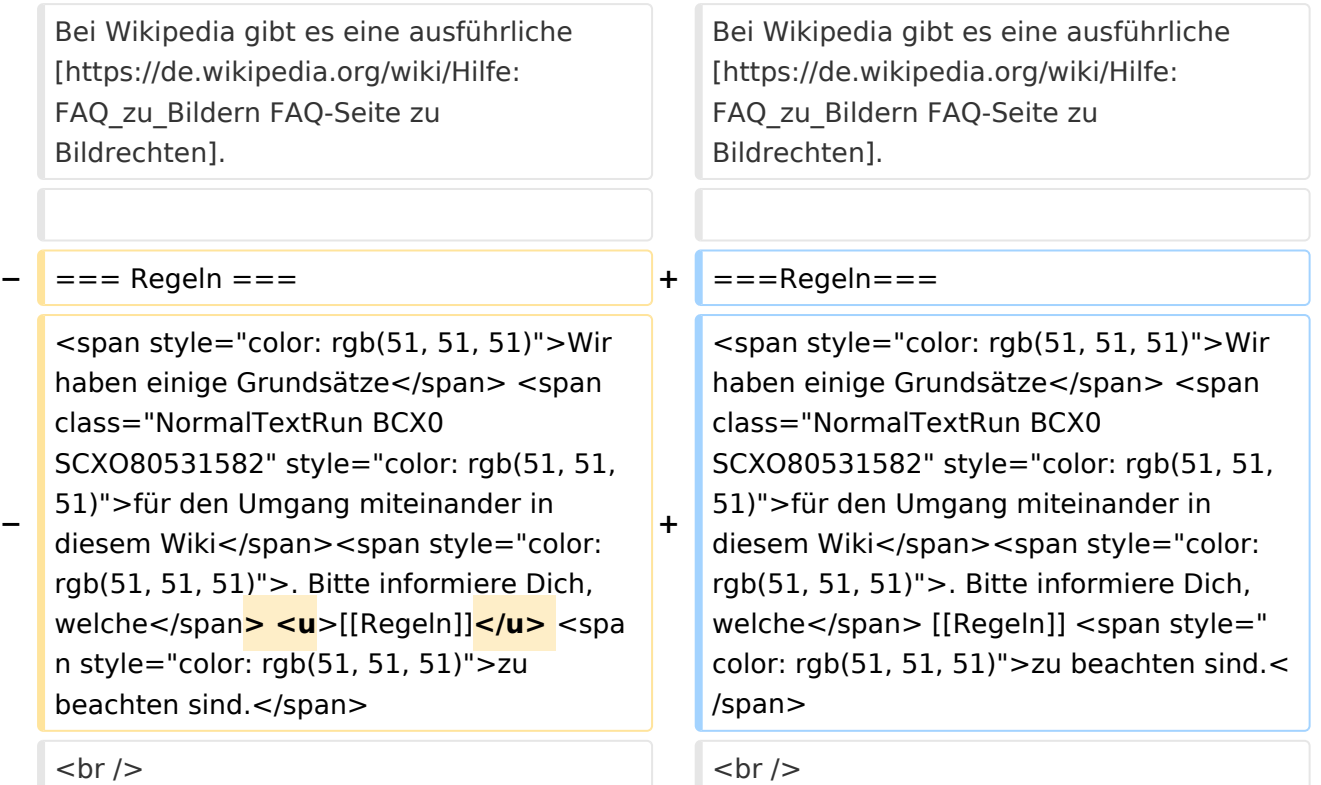

# Version vom 25. Februar 2021, 20:56 Uhr

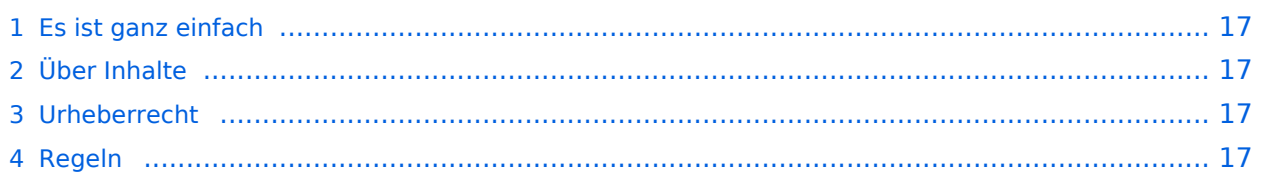

<span id="page-16-0"></span>Das Anlegen neuer Seiten (neuer Artikel) und das Bearbeiten bestehender Beiträge, sowie das Verlinken von Seiten im Wiki oder externen Webseiten ist schnell möglich. Es ist wirklich einfach!

Technische Vorkenntnisse sind nicht nötig. Die wichtigsten Infos zur Bearbeitung und Formatierung findest Du auf der Hilfe-Seite (LINK FOLGT).

### <span id="page-16-1"></span>**Über Inhalte**

Die Seiten umfassen nützliche und hilfreichen Informationen im Bereich Amateurfunk. Sei es für Newcomer oder für Funkamateure und Funkamateurinnen, die auch gerne mehr über andere Themenbereiche unseres vielfältigen Hobbies lernen möchten.

Kurz gesagt:

- relevante Themen für den Amateurfunk
- neutrale, unparteiische Darstellung
- hilfreich in der Praxis
- gut geschrieben
- übersichtlich formatiert

#### <span id="page-16-2"></span>**Urheberrecht**

Bei der Verwendung von fremden Materialien (Texte, Bilder, Videos, Tonaufnahmen, etc.) sind die Bestimmungen des Urheberrechts einzuhalten.

#### **Grundsätzlich gilt: Verwende keine urheberrechtlich geschützten Materialien ohne die Einwilligung der Rechtsinhaber!**

Es gibt folgende Ausnahmen:

- Eine Nutzung ist möglich, wenn die Materialien von den Rechteinhaber/innen freigegeben wurden.
- **Personen können Material ausdrücklich unter der [GNU-Lizenz](https://www.wikiwand.com/de/GNU-Lizenz_f%C3%BCr_freie_Dokumentation) für freie Nutzung zur Verfügung** stellen.
- Die Nutzung von Materialien, die unter einer [Creative Commons-Lizenz](https://creativecommons.org/licenses/?lang=de), welche die gewerbliche Nutzung und Bearbeitung einschließt, ist möglich.
- Wenn eine Creative Commons-Lizenz die Nennung der Autoren und Autorinnen vorschreibt, müssen diese im Artikel auch genannt werden.
- Wenn Urheber/innen seit 70 Jahren oder länger tot sind ([§60-65 UrhG\)](https://www.wikiwand.com/de/Urheberrecht_(%C3%96sterreich)), können z.B. Literaturwerke genutzt werden.

Bei Wikipedia gibt es eine ausführliche [FAQ-Seite zu Bildrechten](https://de.wikipedia.org/wiki/Hilfe:FAQ_zu_Bildern).

#### <span id="page-16-3"></span>**Regeln**